1

9

2

Zadejte číslo, vyberte typ úkonu, který se má provést, a zadejte druhé číslo. Potom stisknutím možnosti "=" zobrazte výsledek

10

3

11

4

5

6

8

**1 Váš telefon.......................**

Navigační tlačítko Potvrdit volbu (stisknutí tlačítka uprostřed)

# **1.1 Klávesy**

 $^{\scriptscriptstyle{(1)}}$  $\Box$ <sup>2</sup>

- Volat Na pohotovostní obrazovce: Přístup do Hovorů (Opakované vytáčení) (stisknutí)
- Zapnutí/vypnutí telefonu (stisknutí a podržení) Ukončit hovor Návrat na pohotovostní obrazovku
- Levé tlačítko
- Pravé tlačítko
- Přístup k hlasové schránce (stisknutí a podržení) ∥ ∞ V režimu úprav:
- $\Box$ - Stisknutí: Otevře tabulku symbolů. - Stisknutí a podržení: Vloží nulu.
- $\frac{1}{2}$  o a V režimu úprav: - Stisknutí: Změní způsob zadávání. - Stisknutí a podržení: Otevře seznam jazyků.
- Na pohotovostní obrazovce: - Stisknutí tlačítka # - Stisknutí a podržení: Aktivuje/deaktivuje režim vibrací (3). - Stisknutí a podržení: Aktivuje/deaktivuje tichý režim (4). V režimu úprav: - Stisknutí: - (mezera)

 $\frac{1}{\sqrt{2}}$  Pouze modely 1010X a 1010D.<br> $\frac{1}{\sqrt{2}}$  Pouze modely 1010X a 1011D.<br> $\frac{1}{\sqrt{2}}$  Pouze model 1010D.

# Přijmout volání

- у∈ JKL Na pohotovostní obrazovce - Stisknutí: Zvolí číslo 5" - Stisknutí a podržení: Zapne/vypne svítilnu.
- **1.2 Ikony na hlavní obrazovce (1)** m **Stav nabití baterie**. ь **Přesměrování hovorů je aktivní**: Vaše hovory budou přesměrovány.
- О **Je nastaven budík nebo schůzka**.
- ਜੀ **Úroveň připojení k síti**.
- ⊠ **Byla doručena zpráva do hlasové schránky**.
- ¢. **Zmeškané hovory**.
- **Rádio je zapnuto**.
- $\mathbf{R}$ **Roaming**.
- **Schází karta SIM.**
- **Tichý režim**: Telefon nevydává zvukové signály ani nevibruje s výjimkou budíků.
- **Nepřečtená zpráva SMS**.  $\overline{\mathbf{x}}$
- z? **Režim letadlo**.

# **2 Začínáme .........................**

- Pokud je baterie zcela vybitá, může se nabíjení spustit až po 20 minutách.
- • Zástrčku nezasunujte do zásuvky silou.
- Před připojením nabíječky se ujistěte, že je baterie správně vložena.
- Síťová zásuvka musí být v blízkosti telefonu a snadno přístupná (nepoužívejte prodlužovací kabely).
- Při prvním použití telefonu baterii zcela nabijte (přibližně 3 hodiny). Doporučujeme baterii vždy nabíjet do plné kapacity (TITI).
- Chcete-li snížit spotřebu a neplýtvat energií, po úplném nabití baterie odpojte nabíječku ze zásuvky, zkraťte dobu podsvícení atd.

**Odstranění a nasazení zadního krytu**

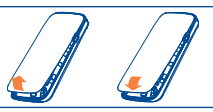

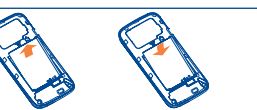

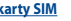

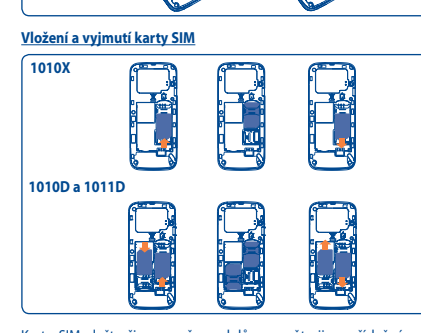

Tuto funkci lze otevřít pomocí následujících možností: V hlavní nabídce vyberte položku Stiskněte tlačítko Odeslat na hlavní obrazovce.

Kartu SIM vložte čipem směrem dolů a zasuňte ji na příslušné místo. Dbejte na to, aby byla vložena správně. Chcete-li kartu vyjmout, zatlačte

na ni a vysuňte ji.

# ALCATEL 1010X ALCATEL 1010D ALCATEL 1011D

Pokud stiskněte položku "**Možnosti**", získáte přístup k možnostem **Zobrazit, Odeslat SMS, Uložit do kontaktů, Upravit před zahájením hovoru, Přidat na černou listinu, Přidat na bílou listinu, Odstranit** 

Tento produkt splňuje platná omezení SAR 2,0 W/kg pro daný stát. Konkrétní maximální hodnoty SAR naleznete v této uživatelské

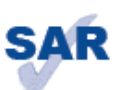

příručce na straně 21.

#### Chcete-li upravit nastavení telefonu, vyberte v hlavní nabídce ikonu a poté požadovanou funkci: **Nastav. telefonu, Nastavení hovorů, Síť,**  Zabezpečení, Obnovit výchozí, Přepínání SIM<sup>(2)</sup>, Nast. duální SIM<sup>(2)</sup>.

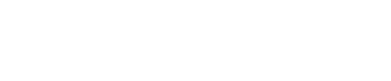

Kvalita poslechu rádia závisí na pokrytí radiostanice v dané oblasti.<br>Pouze modely 1010D a 1011D. (1) Pouze model 1011D a 1011D. The state of the state of the state of the state of

právě netelefonujete.

#### **Napájení baterie**

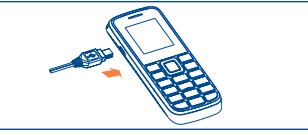

Nabíječku připojte k telefonu a do elektrické zásuvky.

Chcete-li z hlavní obrazovky přejít ke **kontaktům**, stiskněte tlačítko **OK a** z nabídky vyberte ikonu Pokud vlastníte model pro dvě karty SIM, kontakty na kartě SIM 1 i na kartě SIM 2 jsou dostupné v této nabídce.

Nový kontakt můžete přidat do telefonu nebo na kartu SIM výběrem volby "**Přidat kontakt**".

Nabíjení je dokončeno, když se zastaví animovaná

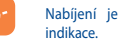

# **2.2 Zapnutí telefonu**

Podržte tlačítko **, volume**, dokud se telefon nezapne.

#### **2.3 Vypnutí telefonu**

Na hlavní obrazovce podržte tlačítko .

**6 Hovory.......................**

**6.1 Přístup**

Při nošení produktu nebo jeho používání používejte schválené příslušenství (např. pouzdro), případně zajistěte jiným způsobem zachování telefonu ve vzdálenosti 1,0 cm od těla. Jedině tak dodržíte podmínky ochrany před radiofrekvenčním zářením. Nezapomeňte, že produkt může vyzařovat záření i v době, kdy www.sar-tick.com

**Modely 1010D a 1011D: Uroveň připojení k síti.** 

> 7 (1) Kontaktujte svého síťového operátora a ověřte dostupnost služeb.

**6.2 Dostupné možnosti**

atd.

**7 Rádio .........................**

Telefon je vybaven rádiem<sup>(1)</sup> s funkcí RDS. Aplikaci lze používat jako tradiční rádio s uloženými kanály nebo k zobrazení paralelních vizuálních informací o programu rádia, pokud naladíte stanice poskytující službu Visual Radio. Během poslechu rádia lze spouštět jiné aplikace. **Nastavení..... 9.5 Filtr hovorů**

Pokud povolíte černou listinu, všichni volající, kteří jsou na ní umístěni, budou automaticky blokováni. Pokud povolíte bílou listinu, budou se moci s vámi spojit pouze volající, kteří jsou na ní umístěni. Na tyto listiny můžete přidat až 50 kontaktů z nabídek Kontakty, Hovory nebo Zprávy. Případně můžete kontakt vytvořit přímo stisknutím tlačítka  $\alpha$  /  $\blacksquare$ .

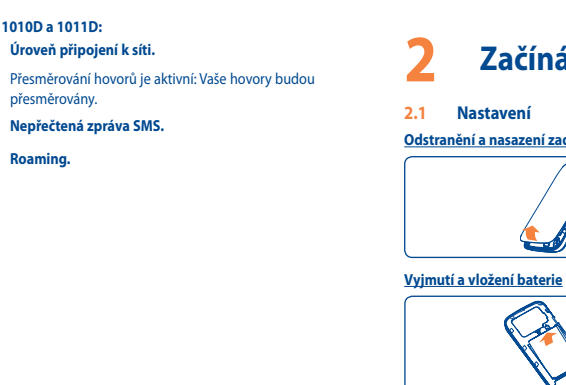

# Úvodní příručka

K této funkci přejdete z hlavní nabídky výběrem položky "**Hudba**" Můžete neomezeně spravovat hudbu na paměťové kartě.

**14** Mé soubory<sup>(1)</sup> ........... Funkce Mé soubory umožňuje přístup ke všem zvukovým souborům a souborům videa uloženým na paměťové kartě. Tato funkce poskytuje

Další informace o používání telefonu naleznete v úplné uživatelské příručce, kterou si můžete stáhnout ze stránek www.alcatelonetouch. com (pouze v anglickém jazyce). Na těchto webových stránkách si také můžete přečíst často kladené dotazy (pouze v anglickém jazyce).

> Držák karty microSD uvolníte posunutím ve směru šipky a zvednutím. Potom vložte kartu microSD zlatými kontakty směrem dolů. Nakonec otočte držák karty microSD dolů a zasunutím proti směru šipky ho zajistěte

# **4 Kontakty .................**

# **4.1 Použití kontaktů**

# **4.2 Přidání kontaktu**

# **5 Zprávy .....................**

# **5.1 Vytvoření zprávy**

Pouze modely 1010D a 1011D

Chcete-li napsat textovou zprávu, vyberte v hlavní nabídce možnost "**Zprávy**". Můžete napsat novou zprávu nebo upravit předem definovanou zprávu v nabídce **Šablony**. Během psaní zprávy zvolte položku **Možnosti**, chcete-li získat přístup ke všem možnostem zpráv. Zprávy, které odesíláte často, si můžete uložit do složky **Koncepty**.

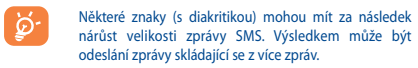

# 1010X 1010X<br>1010D 1011D 1- العور الدين العبد العدد العلم العبد العلم ال  $\blacksquare$ الط 2 5  $\overline{3}$  and  $\overline{3}$  are  $\overline{3}$  $\overline{3}$  $\overline{4}$  GMO  $\overline{5}$   $\overline{6}$   $\overline{6}$  MO  $F = \frac{1}{2}$ **PORS BTUY** 9WAYZ **BTUY** 9WAZ  $\sqrt{2\pi}\sqrt{1+2\pi}$  $\sqrt{H^{(n)}(0+1)}$

# **3 Volání .............................**

# **3.1 Uskutečnění hovoru**

Vytočte požadované číslo a poté hovor zahajte stisknutím tlačítka . Zadáte-li chybné číslo, můžete nesprávnou číslici odstranit stisknutím pravého tlačítka.

Chcete-li hovor ukončit, stiskněte tlačítko .

## **Tísňové volání**

Pokud je telefon v síti, zadejte číslo tísňové linky a stisknutím tlačítka zahajte tísňový hovor. Tato funkce je k dispozici bez nutnosti vložení karty SIM nebo zadání kódu PIN.

### **3.2 Volání do hlasové schránky (1)**

Chcete-li přejít do hlasové schránky, přidržte tlačítko  $\|\cdot\|$ 

# **3.3 Příjem hovoru**

Máte-li příchozí hovor, přijměte jej stisknutím tlačítka a poté jej ukončete stisknutím tlačítka <u>.</u>

## **3.4 Dostupné funkce během hovoru**

Během hovorů můžete používat adresář, kalendář, zprávy atd., a to bez přerušení probíhajícího volání.

přesměrovány. **Nepřečtená zpráva SMS.**

**Roaming.**

신로 **MAK** 

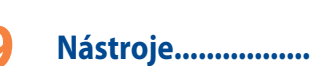

# **9.1 Kalkulačka**

# **9.2 Kalendář**

Po otevření této nabídky z hlavní nabídky se vám zobrazí náhled na Kontaktujte svého síťového operátora a ověřte dostupnost služeb. měsíc v kalendáři, ve kterém můžete zvolit požadované datum.

**9.3 Hlas. upom.(1)**

Pomocí této nabídky můžete vytvořit zvukový soubor a nastavit jej jako budík.

# **9.4 Poznámky**

Výběrem položky "**Nástroje \ Poznámky**" v hlavní nabídce můžete vytvořit poznámku v textovém formátu.

**9.6 Svítilna**

Pomocí funkce **Svítilna** si můžete posvítit ve tmě. Tuto funkci aktivujete pomocí následujícího postupu:

Na nečinné obrazovce stiskněte a podržte tlačítko v 5 JKL, abyste svítilnu aktivovali. Stisknutím tlačítka nebo stisknutím a podržením tlačítka v 5 *m*eji deaktivujete.

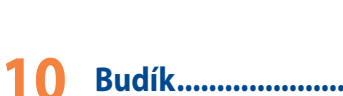

# Mobilní telefon má vestavěný budík s funkcí odložení buzení.

Ikony a ilustrace v této příručce slouží pouze k informačním účelům

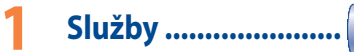

**12 Profily ......................**

Prostřednictvím této nabídky můžete nastavit vlastní vyzváněcí tóny pro různé události a prostředí.

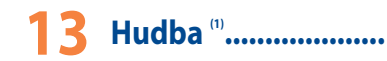

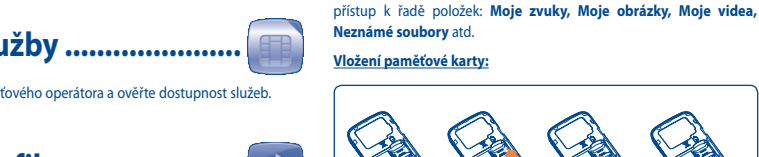

# **Nástroj ONE TOUCH Upgrade**

S nástrojem ONE TOUCH Upgrade můžete software telefonu aktualizovat

pomocí počítače.

Nástroj ONE TOUCH Upgrade lze stáhnout z internetových stránek ALCATEL ONE TOUCH (www.alcatelonetouch.com) a nainstalovat jej do počítače PC. Spuštění nástroje a aktualizace telefonu proveďte podle podrobných pokynů (naleznete je v uživatelské příručce poskytované

s nástrojem).

# **15 Využití telefonu naplno 16 Režim zadávání latinky .**

Díky tomuto nástroji budete používat stále aktuální verzi softwaru

telefonu.

Provedením aktualizace dojde k nenávratnému odstranění všech osobních informací. Doporučujeme, abyste si zálohovali osobní data.

- K dispozici jsou dva způsoby psaní zpráv:
- • Normální: Tento režim umožňuje zadávat text výběrem písmena nebo sekvence znaků přiřazených určitému tlačítku.
- • Prediktivní s režimem eZi: Tento režim urychluje psaní textu.
- $\Box$  + tlačítko v režimu úprav Stisknutí: Otevře tabulku symbolů.
- Stisknutí a podržení: Vloží nulu.

Čeština – CJB1770ALASA

# **CHRAŇTE SVŮJ SLUCH**

Chcete-li předejít riziku poškození sluchu, neposlouchejte hudbu po delší dobu se zvýšenou hlasitostí. Buďte opatrní, když používáte zařízení poblíž ucha a používáte reproduktor.

# ALCATELONE LOUCH

**<sup>1</sup>** Levé tlačítko **<sup>2</sup>** Přijmout volání/volat Hovory **<sup>3</sup>** Hlasová schránka (stisknutí a podržení) **<sup>4</sup>** Pravé tlačítko **<sup>5</sup>** Zapnout/vypnout Ukončit hovor **<sup>6</sup>** Svítilna **<sup>7</sup>** Navigační tlačítko: Nabídka / potvrzení možnosti / Zprávy Kalendář Profily 4 Budík

> ALCATEL je ochranná známka společnosti Alcatel-Lucent a je používána na základě licence společností TCT Mobile Limited.

Všechna práva vyhrazena. © Copyright 2013 TCT Mobile Limited.

Společnost TCT Mobile Limited si vyhrazuje právo na změnu dokumentace či technických specifikací bez předchozího upozornění.

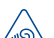

#### **CHRAŇTE SVŮJ SLUCH**

Chcete-li předejít riziku poškození sluchu, neposlouchejte hudbu po delší dobu se zvýšenou hlasitostí. Buďte opatrní, když používáte zařízení poblíž ucha a používáte reproduktor.

# **Obsah je uzamčen**

**Dokončete, prosím, proces objednávky.**

**Následně budete mít přístup k celému dokumentu.**

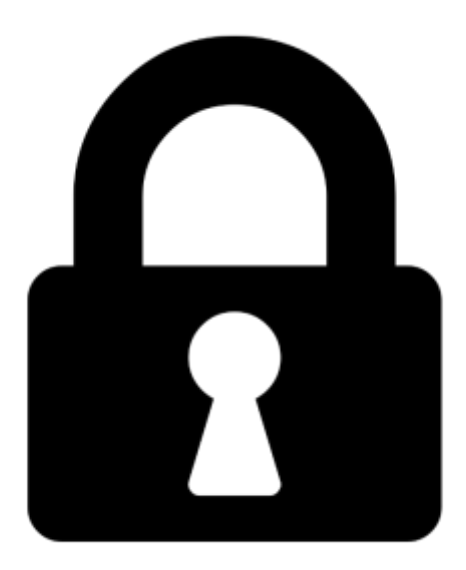

**Proč je dokument uzamčen? Nahněvat Vás rozhodně nechceme. Jsou k tomu dva hlavní důvody:**

1) Vytvořit a udržovat obsáhlou databázi návodů stojí nejen spoustu úsilí a času, ale i finanční prostředky. Dělali byste to Vy zadarmo? Ne\*. Zakoupením této služby obdržíte úplný návod a podpoříte provoz a rozvoj našich stránek. Třeba se Vám to bude ještě někdy hodit.

*\*) Možná zpočátku ano. Ale vězte, že dotovat to dlouhodobě nelze. A rozhodně na tom nezbohatneme.*

2) Pak jsou tady "roboti", kteří se přiživují na naší práci a "vysávají" výsledky našeho úsilí pro svůj prospěch. Tímto krokem se jim to snažíme překazit.

A pokud nemáte zájem, respektujeme to. Urgujte svého prodejce. A když neuspějete, rádi Vás uvidíme!